# HP Insight Software Release Notes

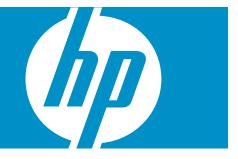

HP Part Number: 469363-004 Published: January 2009, fourth edition © Copyright 2009 Hewlett-Packard Development Company, L.P.

#### Legal Notices

Confidential computer software. Valid license from HP required for possession, use or copying. Consistent with FAR 12.211 and 12.212, Commercial Computer Software, Computer Software Documentation, and Technical Data for Commercial Items are licensed to the U.S. Government under vendor's standard commercial license.

The information contained herein is subject to change without notice. The only warranties for HP products and services are set forth in the express warranty statements accompanying such products and services. Nothing herein should be construed as constituting an additional warranty. HP shall not be liable for technical or editorial errors or omissions contained herein.

#### Acknowledgments

Microsoft, Windows, Windows Server 2003, and Windows Server 2008 are U.S. registered trademarks of Microsoft Corporation. Windows Vista is either a registered trademark or trademark of Microsoft Corporation in the United States and/or other countries. Intel and Itanium are trademarks of the Intel Corporation in the U.S. and other countries. AMD is a trademark of Advanced Micro Devices, Inc.

# Table of Contents

| _ |                                                                               |     |
|---|-------------------------------------------------------------------------------|-----|
| 1 | HP Insight Software Release Notes                                             | .7  |
|   | Version                                                                       | 7   |
|   | Supported platforms and system prerequisites                                  | 7   |
|   | What's new in version 3.00                                                    | 7   |
|   | Upgrade notes                                                                 | 8   |
|   | Suite updates                                                                 | 9   |
|   | HP Insight Control Environment (ICE) version 3.00                             | 9   |
|   | HP iLO Power Management Pack and HP iLO Power Management Pack for BladeSystem | 10  |
|   | HP Insight Dynamics - VSE                                                     | 10  |
|   | Component updates                                                             | 10  |
|   | HP Insight Software Advisor version 3.0                                       | 10  |
|   | HP Systems Insight Manager (HP SIM) version 5.3                               |     |
|   | HP Virtual Machine Management (VMM) Pack version 3.6                          | 11  |
|   | HP BladeSystem Integrated Manager version 3.5                                 |     |
|   | HP Performance Management Pack (PMP) version 5.00                             |     |
|   | HP Insight Power Manager (IPM) version 2.00.                                  | .12 |
|   | HP Vulnerability and Patch Management (VPM) Pack version 3.00                 |     |
|   | HP Rapid Deployment Pack version 3.82                                         | .12 |
|   | HP Server Migration Pack–Universal Edition version 3.60                       | .12 |
|   | HP Virtual Connect Enterprise Manager (VCEM) version 1.20                     | .13 |
|   | HP VSE Management Software version 4.1                                        |     |
|   | Installation issues addressed in this release                                 |     |
|   | Installation notes                                                            |     |
|   | Other environmental setup requirements                                        | 17  |
|   | Uninstallation notes                                                          |     |
|   | Limitations and known issues in Insight software version 3.00.                | 18  |
|   | Limitations and known issues in VMM version 3.6                               |     |
|   | Limitations and known issues in PMP version 5.00.                             |     |
|   | Limitations and known issues in VPM version 3.00.                             |     |
|   | Limitations and known issues in Rapid Deployment Pack 3.82                    | .24 |
|   | For more information                                                          |     |
|   | Related documents                                                             | 25  |

# List of Tables

| 1-1 | Related documents | 25 |
|-----|-------------------|----|
|-----|-------------------|----|

# 1 HP Insight Software Release Notes

### Version

HP Insight Software DVD 3.00

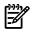

**NOTE:** Insight Control Environment documentation incorporates the Performance Management Pack and Vulnerability and Patch Management Pack documentation.

# Supported platforms and system prerequisites

For information, see the *HP Insight Software Support Matrix*, located on the HP Insight Software DVD or at <u>http://www.hp.com/go/insight</u>.

Information about Japanese support is located at <u>http://www.hp.com/jp/insight</u>.

### What's new in version 3.00

Insight software provides the integrated installation or upgrade of the following component versions: HP Insight Software DVD #1 (dual-layer):

- HP Systems Insight Manager (HP SIM) 5.3 (updated)\*
- HP System Management Homepage (SMH) 3.0 (updated)\*
- HP Version Control Repository Manager 2.2.0 (updated)\*
- WMI Mapper 2.6 (updated)\*
- HP BladeSystem Integrated Manager 3.5 (updated)\*
- HP Insight Power Manager (IPM) 2.00 (updated)\*
- HP Service Essentials Remote Support Pack 5.20 (updated)\*
- HP Performance Management Pack (PMP) 5.00 (updated)\*
- HP Rapid Deployment Pack 3.82 (updated)\*
- HP Vulnerability and Patch Management (VPM) Pack 3.00 (updated)\*
- HP Virtual Machine Management (VMM) Pack 3.6 (updated)\*
- HP Virtual Connect Enterprise Manager (VCEM) 1.20 (updated)\*
- HP Insight Software Advisor 3.0 (updated)\*

HP Insight Software DVD #2 (single-layer):

- HP Server Migration Pack–Universal Edition (SMP Universal) 3.60 (updated)\*
- HP Virtual Server Environment (VSE) Management Software 4.1 (updated)\*
- HP Insight Orchestration 1.0 (new)\*
- HP Insight Recovery 1.0 (*new*)\*

The Insight Software integrated installer includes the following changes:

- The Insight Control Management DVD is now two Insight Software DVDs. The HP Insight Software
  integrated installer and all product documentation are located on DVD#1. You will need both DVDs if
  you are installing or upgrading products from DVD#2.
- Support for Microsoft® Windows Server 2008 (Standard and Enterprise Editions) as a Central Management Server host platform.
- Support for Windows Server 2008 64-bit (Standard and Enterprise Editions) as a Central Management Server host platform in 32-bit mode for all products except Virtual Connect Enterprise Manager, VSE Management Software, Server Migration Pack–Universal Edition, Insight Orchestration, and Insight Recovery.

- Added support for Microsoft SQL Server 2008. Dropped support for Microsoft SQL Server 2000.
- New products HP Insight Orchestration and HP Insight Recovery are located on DVD#2.
- Suite selection has been improved to display required components with a read-only selection. Optional components are selected by default but can be deselected.
- Component selection has been improved to automatically select and deselect dependent components in a single action.
- Passwords must be alphanumeric characters or \_ \$ & ^ % # + = ` ~ | \ < > period and space. Do not use a space as the last character in the account password. If you are not installing VPM 3.0, your password can also include []() \* ! @; and comma. If necessary, see the HP Insight Software Installation and Configuration Guide for information on changing your password.
- Disk space and memory checks are now based on the components selected for install or upgrade.
- The host names of the database server, remote Rapid Deployment Pack server, proxy server, SMTPO hosts, and HP SIM discovery range cannot include the underlying character ("\_"). The installer checks these names according to the recommendation of RFC 952 and RFC 1123, which define that the underline character is not a valid character for host names.
- A link to Remote Support Pack is now available on the final installer screen. In the future, updates to Insight Software DVD components will be available through Remote Support Pack. Click the link to install the Remote Support Pack, and to register for notification when DVD component updates are available. When you are notified of an update, launch the Remote Support Pack, locate the updates you are interested in, and RSP will download the updates to your CMS for you to install at your convenience.
- For information on how to install the Rapid Deployment Pack Deployment Server Web Console on Windows 2008, see RDP Knowledge Base article 203 at <u>http://h18013.www1.hp.com/products/</u> <u>servers/management/rdp/knowledgebase/00000203.html?jumpid=reg\_R1002\_USEN</u>.
- The Insight Software uninstall has been improved to enable component selection and enforce component dependencies rules.
- Enhanced support for Version Control Repository Manager–New for the Insight Software 3.0 release, when using the integrated installer from the DVD, after completing the installation, an automatic update from <a href="http://www.hp.com">http://www.hp.com</a> will be started to populate Version Control Repository Manager with the latest software and firmware components. After you configure the Version Control Agent on your managed node to connect to the HP SIM server (For instructions, see the HP SIM online help), the repository will already be populated with components to facilitate easy deployment and updates from HP SIM.

The VCRM will be setup to automatically connect to <u>http://www.hp.com</u> daily and pull down the latest components at 6 p.m. local time. By default, the VCRM will leverage any proxy settings you have already set in your browser. If you do not have Internet access on your Central Management Server (CMS), an event will be created in the VCRM to notify you that the connection was not made.

To customize the schedule for the VCRM automatic update feature:

- 1. Open a browser window.
- 2. Log in to http://<CMS Name or IP>:2381 with the operating system administrator credentials.
- 3. Click the Version Control Repository Manager link on the left navigation window.
- 4. Under the Home tab, click **Configure the repository and automatic update settings**.
- 5. To accept the repository location, click Next.
- 6. Specify the interval, day, and time of the update, and then click **Finish**.

The Version Control Repository Manager has many customization features to ease the deployment of HP software and firmware. For more information, see <u>http://www.hp.com/go/coremanagement</u> and clicking **System Management Homepage**—Support & Documents—Manuals.

# Upgrade notes

- Supports upgrades for Insight Software versions 2.00, 2.10, 2.20, 2.21, 2.30, and 2.35.
- In an upgrade scenario, Insight Software does not use the VCRM autoupdate mechanism.

- Passwords must be alphanumeric characters or \_ \$ & ^ % # + = ` ~ | \ < > period and space. Do not use a space as the last character in the account password. If you are not installing VPM 3.0, your password can also include []() \* ! @; and comma. If necessary, see the HP Insight Software Installation and Configuration Guide for information on changing your password.
- If you are upgrading Rapid Deployment Pack from 3.80 or earlier, you must first install Microsoft WAIK 2.1, also known as the "Automated Installation Kit (AIK) for Windows Vista SP1 and Windows Server 2008." It is available at <a href="http://www.microsoft.com/downloads/">http://www.microsoft.com/downloads/</a> details.aspx?familyid=94bb6e34-d890-4932-81a5-5b50c657de08 or search for 936330AIK on <a href="http://www.microsoft.com">http://www.microsoft.com/downloads/</a> details.aspx?familyid=94bb6e34-d890-4932-81a5-5b50c657de08
- Insight Software supports Microsoft SQL Express 2005 instead of MSDE. The Insight Software installer upgrades existing MSDE installations as part of the HP SIM upgrade.
- If HP SIM is being reused or upgraded, and VCRM is already installed, verify that the VCRM repository configuration is using a directory exclusively for this purpose. If the VCRM points to the HP SIM root installation directory, parent directory, or subdirectory, the Virtual Management Software installation or upgrade might fail.
- When upgrading an existing older Insight Software installation to version 3.00, Rapid Deployment Pack version number found in the About menu of HP SIM does not change. Instead, the original Rapid Deployment Pack version number appears.

# Suite updates

This section describes Insight software suite updates

### HP Insight Control Environment (ICE) version 3.00

- Dynamic Power Capping for single servers enables you to safely reclaim unused power and cooling
  capacity by limiting power usage without risk or performance degradation or circuit over-subscription.
  - Requires updated system ROM/BIOS and iLO 2 v1.70 firmware, Insight Power Manager (IPM) v2.0
  - Supported DL servers: HP ProLiant DL380 G5 and DL360 G5
- Dynamic Power Capping for BladeSystem enclosures delivers additional savings by enabling an enclosure level power budget to be dynamically shared across multiple ProLiant BL servers.
  - Requires updated system ROM/BIOS and iLO 2 v1.70 firmware, Insight Power Manager (IPM) v2.0, Onboard Administrator (OA) 2.30
  - Supported blade servers: HP ProLiant BL2x220c, BL260c, BL460c G1, BL460c G5, BL465c G5, BL685c, and BL495c
- Power management alerts help you optimize Dynamic Power Capping settings by informing you when power caps have been reached at the server or enclosure level
- Updated components include HP SIM 5.3, HP Rapid Deployment Pack 3.82, HP Insight Power Manager 2.00, HP Performance Management Pack 5.0, HP Vulnerability and Patch Management Pack 3.0, and HP Virtual Machine Management Pack 3.6.
- Insight Control Environment and Insight Control Environment for BladeSystem have been combined into one suite.
  - ICE standalone license covers iLO Advanced Pack, HP SIM, RDP, IPM, PMP, VPM, and VMM
  - ICE license purchased with a c-Class enclosure covers iLO Advanced for BladeSystem, HP SIM, Rapid Deployment Pack, IPM, PMP, VPM, and VMM
- Licensing is now initiated from the HP SIM Deploy→License Manager instead of the Deploy→Insight Control Management Licensing. The Insight Software integrated installer still must be used to install licensing functionality.
- IPv6 coexistence support (read IPv6 addresses using IPv4 network)
- Supports Microsoft Windows Server 2008 (Standard and Enterprise Editions) as a Central Management Server host platform

- Supports Windows Server 2008 64-bit (Standard and Enterprise Editions) as a Central Management Server host platform (in 32-bit mode)
- Supports Microsoft SQL Server 2008
- Supports HP ProLiant BL495c and HP ProLiant BL2x220c Blade Workstation

# HP iLO Power Management Pack and HP iLO Power Management Pack for BladeSystem

Beginning January 30, 2009, iLO Power Management Pack and iLO Power Management Pack for BladeSystem licenses will go end-of-life. On March 30, 2009, these licenses will be fully discontinued and no longer available for sale.

#### HP Insight Dynamics - VSE

▲ Updated components HP Management Software 4.1, HP Server Migration Pack–Universal Edition 3.6, and HP Insight Control Environment suite 3.00

# Component updates

This section describes Insight software component updates.

#### HP Insight Software Advisor version 3.0

- Insight Control Environment Advisor has been renamed to Insight Software Advisor
- The new filter button in the Insight Software Advisor allows selection of tests
  - By product or suite
  - By result type
  - By pre or post install
- Tests now run only if they are applicable to your server's environment
- New tests for:
  - product pre-requisites on Windows 2008 32-bit and 64-bit platforms
  - supported database servers (only applicable to upgrades)
  - Internet Information Services 7
  - User Account Control on Windows 2008
  - RFC-compliant hostname
  - VCEM 1.20
  - ports in use test (Server Migration Pack)
  - Insight Orchestration
  - Adobe Flash default browser warning (Insight Orchestration)

#### HP Systems Insight Manager (HP SIM) version 5.3

- **Support for display of IPv6 addresses** HP SIM can display IPv6 address on the System page and data collection reports for the systems that are IPv6 enabled.
- Improved Linux identification HP SIM uses SSH to gather basic system hardware information. Therefore, Linux is better identified because SSH gathers the serial number, product name, and UUID information
- Improved discovery and identification of ESX hosts HP SIM identifies ESX hosts, as a system type or subtype, through SSH identification if every other protocol fails. You must include a working user name and password pair for all ESX hosts configured in HP SIM.

• **Credentials management improvement** A new sign-in credential is introduced. This credential can be used to sign into managed systems and is protocol independent. Each discovery task can have its own set of credentials, resulting in shorter completion time for the discovery process.

A discovery task can have it's own set of credentials, allowing for different discoveries to use different sets of credentials without including all possible credentials under global credentials.

- Additional hypervisor support Xen host and guest identification and association.
- **DTF enhancements** HP SIM uses privilege elevation tools such as su and sudo to run tools on remote HP-UX, Linux, and ESX systems.

HP SIM provides login to a remote system with one unprivileged user and then elevates the privilege to run the tools.

Can launch tools on AIX and Solaris.

- **Manual discovery** Manual discovery is available on the **New Discovery** section by selecting **Discover** a single system. Task results are available for single system discovery.
- License usability enhancements Usability enhancements made to License Manager including:
  - Easier view of available licenses
  - Enhanced licensing information gathering

#### HP Virtual Machine Management (VMM) Pack version 3.6

- Supports HP SIM 5.3
- Supports Microsoft Hyper-V
- Supports Xen on RHEL 5.2 and SLES 10 SP2
- Supports new VMware ESX versions ESX 3.0.3, ESX 3.5U1, ESX 3.5U2, and HP Integrated VMware ESXi
- Supports SQL Server 2008

#### HP BladeSystem Integrated Manager version 3.5

- Supports display of Internet Protocol version 6 (IPv6) addresses
- Supports HP ProLiant BL465c G5 and BL495c G5 Server Blades
- Supports HP Virtual Connect Flex-10 10Gb Ethernet Module for BladeSystem c-Class
- Supports Brocade 8Gb SAN Switch for HP BladeSystem c-Class
- Supports HP ProLiant xw2x220c Blade Workstation
- Supports HP NC382m Dual Port 1GbE BL-c Adapter
- Supports QMH2562 8Gb FC for HP BladeSystem c-Class
- Supports HP NC532m Dual port 10GbE BL-c Adapter
- Supports LPe 1205-HP 8Gb FC for c-Class
- Supports HP 3G SAS BL Switch Module

#### HP Performance Management Pack (PMP) version 5.00

- Supports HP ProLiant BL2x220c Server Blade and HP ProLiant xw2x220c Blade Workstation
- Added operating system support for the following systems:
  - CMS:
    - Windows Server® 2008, Standard Edition and Enterprise Edition (32-bit and 64-bit)

Windows VM Guest on ESX 3.5 Update 1 or later

- Managed Node: ESX 3i, ESX 3.0.x
   Microsoft Windows Server 2008 IA-64 Edition
- Supports Microsoft SQL Server 2008
- Supports IPv6 (Internet Protocol v6) coexistence
- PMP 5.0 bits are code-signed
- Hardware and operating system dissociation from PMP engine to provide a seamless support in PMP for new hardware

#### HP Insight Power Manager (IPM) version 2.00

- Supports HP ProLiant BL2x220 G5, BL260c G5, BL460c G5, BL465c G5, and BL495c G5 server blades
- Supports HP ProLiant xw2x220c Workstation Blade
- Supports Enclosure Dynamic Power Capping
- Provides Dynamic Power Capping support for HP ProLiant DL360 G5 and DL380 G5 Servers
- Provides support to schedule and generate reports for selected targets
- Provides support to configure power threshold alerts for servers
- Supports selecting a range time interval to display graphs
- Provides support to display graph details as tooltips
- Supports printing graphs
- Provides support to display the power cap type
- Supports credentials management
- Supports Firefox 3.0

#### HP Vulnerability and Patch Management (VPM) Pack version 3.00

- Added support for the Microsoft data feed catalog file formats for patch acquisition
- Fixes security issues
- Resolves minor installation and application issues

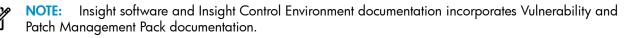

#### HP Rapid Deployment Pack version 3.82

- Supports Altiris Deployment Solution 6.9 SP1
- Supports installation of Rapid Deployment Pack deployment server on Microsoft Windows Server 2008 and Microsoft Windows Server 2003 x64
- Supports deployment on DL385 G5p
- Supports new Blade PCs
- Provides boot-over SAN support on select rack-mountable servers

#### HP Server Migration Pack–Universal Edition version 3.60

- Supports Microsoft Hyper-V X2X migrations
- Supports Windows Server 2008 (32-bit) migrations

- Provides technology preview for Linux migrations (P2P for RH5.2, SLES 10 SP2, 32-bit)
- Offers improved support for Citrix Xen server
- Supports new VMware ESX versions
- Supports new ProLiant and Blade servers, and new storage hardware
- Supports HP SIM 5.3

#### HP Virtual Connect Enterprise Manager (VCEM) version 1.20

- Updated support for the latest Virtual Connect hardware and BladeSystem c-Class servers
- New feature support delivered with Virtual Connect firmware 1.3x and 2.00, which include multiple SAN fabrics per enclosure, Flex-10 technology, and virtual serial numbers
- Enhanced architecture increases compatibility and readiness with Virtual Connect firmware releases
- Extended profile movement and failover support for BladeSystem Integrity servers
- Extended host support includes Microsoft Windows Server 2008 and VMware ESX server 3.5
- Provides infrastructure foundation for HP Insight Dynamics-VSE 4.1 logical server management and HP Insight Orchestration applications

#### HP VSE Management Software version 4.1

VSE Management Software version 4.1 and Insight Dynamics–VSE version 4.1 provide expanded platform support and powerful new capabilities:

- CMS platform support
  - HP ProLiant 300, 500, and 700 series ML or DL servers running 32-bit Microsoft Windows®
  - HP Integrity servers running HP-UX 11i v2 or 11i v3
  - HP 9000 servers running HP-UX 11i v1, 11i v2, or 11i v3
- Managed system platform support
  - HP ProLiant 300, 500, and 700 series ML or DL servers running 32-bit Microsoft Windows
  - HP BladeSystem c-Class enclosures
  - HP BladeSystem c-Class server blades
  - HP Integrity and HP 9000 servers running HP-UX 11i v1, 11i v2, or 11i v3
  - HP Integrity servers running Linux
  - HP Integrity servers running 64-bit Microsoft Windows
  - VMware ESX hosts and virtual machines
  - Virtual machines running 32-bit Linux are supported when running under a VMware ESX host that has been configured in Virtual Machine Management (for ProLiant)
  - Standalone 32-bit Linux systems
  - Microsoft Virtual Server hosts and virtual machines
  - Integrity VM Hosts and virtual machines
  - HP nPartitions and nPartition complexes
  - HP-UX virtual partitions (vPars)
- Integration with HP Virtual Machine Management Pack (VMM)
- Integration with HP Virtual Connect Enterprise Manager (VCEM)
- Integration with Insight Power Manager
- Integration with Performance Management Pack
- Integration with HP Server Migration Pack–Universal Edition (SMP Universal)
- Power management and forecasting

- Logical server management
- HP Instant Capacity Manager
- Japanese localization of product screens and most help files and manpages
- Localization of most related documentation into the following languages: Japanese, T-Chinese, S-Chinese, Korean, Italian, French, Spanish, and German

For detailed information about supported hardware and software, see the *HP Insight Dynamics–VSE and HP VSE Management Software Version 4.1 Support Matrix*. Not all Insight Dynamics–VSE products and features are available on all platforms.

VSE Management Software also manages HP Integrity and HP 9000 server environments. For details about VSE Management Software for these environments, and additional information on VSE Management Software, including the latest information on installation, configuration, and known issues, see the *HP Insight Dynamics–VSE for ProLiant Release Notes* and other relevant VSE documentation at <u>http://docs.hp.com/en/vse.html</u>.

# Installation issues addressed in this release

- Insight Software Advisor:
  - Changed network tests to ignore NICs that are unplugged
  - Corrected issue in installer where old TDEF was not removed during upgrade
  - Changed SNMP Trap service state test to allow for SNMP Trap service to be in MANUAL mode
  - Fixed installer issue where some files were being placed in the Advisor installation directory and prevented complete uninstallation of Advisor
  - Improved documentation in test results
- Integrated Install:
  - Give option in installer to skip the OSDIST copy process
  - HP SIM installation no longer fails when an invalid port number is specified
  - When VMM is upgraded, you are reminded to upgrade VMM agents
- Integrated Uninstall:
  - Japanese localization

## Installation notes

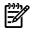

**NOTE:** Passwords must be alphanumeric characters or - \_ \$ & ^ % # + = ` ~ | \ < > period and space. Do not use a space as the last character in the account password.

If you are not installing VPM 3.0, your password can also include []() \* ! @; and comma. If necessary, see the *HP Insight Software Installation and Configuration Guide* for information on changing your password.

 If .NET 2.0 is not installed, clicking Run Integrated Installer sometimes causes the Wait while installer components are loaded error message to appear for an undetermined time. This is a .NET 1.1 error that occurs when checking application certificates. To prevent this issue, verify

that .NET work 2.0 is installed in your system before starting the Insight Software installation process.

- 2. When running installation from hard disk drives, the contents of the 2 Insight Software DVDs must be copied to different directories in the disk. Do not copy the DVD contents to the same hard drive directory.
- 3. When using auto-logon to reboot to the original install session, you must include either the /admin or /console switch to reconnect remotely through the remote desktop after the system reboot.
- 4. To enable execution permissions for administrators when installing in Windows 2008 operating systems, disable the User Account Control: Run all administrators in Admin Approval Mode option in the Local Security Policies→Local Polices→Security options→User Account Control menu.

5. If the install or uninstall for VCEM and OpenSSH (a part of HP SIM) runs multiple times, the system search path might become so long that subsequent installations fail to occur.

To address this issue, manually clean up your system search path before running the installer.

- 6. If you are installing Rapid Deployment Pack, you must first install Microsoft WAIK 2.1, also known as the "Automated Installation Kit (AIK) for Windows Vista SP1 and Windows Server 2008." It is available at <u>http://www.microsoft.com/downloads/</u><u>details.aspx?familyid=94bb6e34-d890-4932-81a5-5b50c657de08</u> or search for 936330AIK on <u>http://www.microsoft.com</u> (the filename is 6001.18000.080118-1840-kb3aikl\_en.iso).
- 7. To reduce the time required to perform a successful Insight software installation, complete the *HP Insight Software Installation Checklist Form* before beginning the installation. Completing this form helps ensure that all input required during the installation is readily available when needed. The printed checklist is located in your HP Insight Software DVD kit. The electronic version is available on the DVD.
- 8. For information about estimated installation times, installation procedures, and the setup of HP Insight software, see the HP Insight Software Quick Setup Poster and the HP Insight Software Installation and Configuration Guide.
- 9. Installation logs are located in <system drive>:\HPIC\logs.
- 10. If Insight Software Advisor is installed, the logs it produces are in <system drive>:\HPIC\logs\ICEA. If Insight Software Advisor is not installed (that is, is not running from the DVD before installation), the logs are in the current user's %TEMP%\ICEA directory.
- 11. To install from a network share, you must map the share to a network drive. (Installation directly from the share using a universal naming convention (UNC) is not supported). A reboot is required in the middle of the installation. Therefore, you must connect the network drive using the reconnect at logon option, so the installation can proceed after the system reboots.
- 12. The installation directory must be a local directory. If the installation directory is a mapped or shared drive, some components fail to install. Also, the directory must be in a hard disk drive.
- 13. When installing from a network drive, you must set the Internet Explorer security level for the Trusted Sites zone to Tools→Internet Options→Trusted Sites, and then verify that the security level for this zone is set to Low.
- 14. The server automatically reboots once during installation. You must log in so that the installation can resume. To enable the system to automatically reboot, use the Auto Logon configuration.
- **15.** When installing on a Japanese operating system, Japanese characters cannot be used in the user name, password, or installation path fields.
- 16. When using database-named instances, you must have fixed port numbers, not dynamic port numbers.
- 17. When reusing an existing database, the SQL Server Browser Service or SQL Agent must be running in the database server.
- **18.** When installing in an environment with a previously installed remote database, the current user running the Insight software installation must have administrator permissions in the database.
- **19.** When reusing an existing database installation, the credentials used for database authentication must be the same as those of the user currently logged in. If HP SIM is already installed, you must log in with the same credentials used for database authentication in HP SIM.
- **20.** For the HP Performance Management Pack to function correctly, appropriate data must be entered on the SNMP Read Community screen before performing an HP SIM discovery.
- **21.** To properly install VPM, be sure the supplied credentials correspond to an administrative user account and that the logged on user has administrative rights. As a best practice, use the same account used for installing HP SIM.
- **22.** During the installation of some components, a command prompt might appear. This prompt is a normal part of the installation process and only appears briefly. Do not manually close this window.
- **23.** During the Performance Management Pack and Server Migration Pack–Universal Edition upgrade process, an uninstall window appears. This window is a normal part of the upgrade process and appears only briefly. Do not manually close this window.
- 24. When reusing a remote Rapid Deployment Pack installation, the installer might display an error message stating that Rapid Deployment Pack is not executing on that system. If this occurs, verify that there is no firewall (either native Microsoft Windows or third-party) running on the Rapid Deployment Pack server.

- **25.** When using Rapid Deployment Pack or database installations on remote platforms, verify that the firewalls on the remote servers and the HP SIM CMS are configured so that network traffic is permitted to the Rapid Deployment Pack and database ports.
- 26. Rapid Deployment Pack requires that the user that is logged in during the installation and the user account specified during the installation have SERVERADMIN permissions on the local or remote SQL Server. This can be done by opening the Microsoft SQL Server Management Studio and navigating to Security→Server Roles→serveradmin. At this point a user account can be added by clicking Add.
- 27. Rapid Deployment Pack does not support the utilization of SQL Server dynamic ports. Verify your configuration by opening the Microsoft SQL Server Configuration Manager and navigating to SQL Server Network Configuration à Protocols à TCP/IP Properties. Select the IP Addresses tab and verify dynamic ports is not enable by make sure the TCP Dynamic Port field has a null value. If the TCP Dynamic Port field has a 0 then dynamic ports is enabled on that local area connection's IP address.
- 28. When you install Rapid Deployment Pack and HP SIM on the same system but using different databases, upgrade the Rapid Deployment Pack using its standalone installer before running the Insight software installer. If you upgrade Rapid Deployment Pack using the Insight software installer, in this case, Rapid Deployment Pack redirects to use the same database as HP SIM and data from the original Rapid Deployment Pack database does not migrate.
- 29. When reusing Rapid Deployment Pack, the credentials must have administrator permissions in the local server. If the servers are not in a Windows domain, the Rapid Deployment Pack user name must also exist in the local system, and both must have the same password.
- **30.** When reusing an existing Rapid Deployment Pack installation, you must install the Deployment Server and Web Console on the same server to enable Insight software to correctly use Rapid Deployment Pack.
- **31.** When selected, the option to create the virtual directory in Microsoft Internet Information Server File Transfer Protocol (IIS FTP) service for Rapid Deployment Pack deployments requires that the IIS FTP service be installed and running on the system.
- **32.** When installing Rapid Deployment Pack, load the files of at least one operating system for deployment. You can load the files during installation from the Deployment Operating Systems screen, or during operations using the Rapid Deployment Pack ProLiant Integration Module setup program, located in the rdp\eng\pim directory on the DVD.
- **33.** If the w3wp.exe Application Error message appears during the VPM uninstallation process, click **OK**.
- 34. When a user with full configuration rights logs in to HP SIM for the first time, the HP Systems Insight Manager Registration window appears. Register HP SIM now, or click **Register Later**. If you do not have Internet access, click **Register Later**.
- **35.** Verify that Internet Explorer is configured to show pictures (default setting) before running the Insight software installer. Select **Tools**→**Internet Options window**, select the **Advanced** tab, and then in the Multimedia section, select **Show pictures**.
- 36. For Virtual Machine Management Pack to be installed successfully, port 40420 must remain open.
- **37.** Do not remove the installation DVD from the drive until the installation process completes. The installer requires a reboot during the installation process. To complete installation and remove automatic restart settings, the installation process must continue after this reboot.
- **38.** The installer does not support operating systems loaded from a network shared drive.
- **39.** When using the auto-login feature after a reboot, the system uses the native screen resolution of the local operating system. This might cause changes in screen resolution after the reboot when accessing the CMS through Remote Desktop. To avoid these changes, verify that the Remote Desktop resolution is the same as the resolution of the CMS operating system.
- **40.** When you enable proxy authorization, certain HP SIM help pages ask for user credentials when the pages open.
- **41.** When you execute Insight software installation in an environment where Rapid Deployment Pack was uninstalled by Add/Remove programs (keeping HP Rapid Deployment Pack SIM Integration Module installed), the Rapid Deployment Pack SIM Integration Module checkbox appears as read-only and cannot be deselected. Rapid Deployment Pack installation becomes necessary because the module relies on Rapid Deployment Pack.

To uninstall Rapid Deployment Pack SIM Integration Module, run the Insight Software uninstaller and check the Rapid Deployment Pack SIM Integration Module item in the selection screen.

- **42.** When an administrator installs HP SIM through the Insight software installer, this login has an icon created by the HP SIM installer. If a second administrator logs on the same computer where Insight Software was installed, the HP SIM icon does not appear. This second administrator can reuse or upgrade the HP SIM already installed, but the icon appears only with the administrator who performed the first installation.
- **43.** If the CMS had an older version of VPM ever installed on the system, delete the HKEY\_LOCAL\_MACHINE\Software\STAT\STAT Scanner\BuildNum registry key.
- 44. If performing a fresh installation of VPM 3.0, an error message saying that VPM/STAT update has failed while downloading patches might appear. Ignore this message.
- **45.** If you are requested to install either a non-supported or non-existing patch, you might notice an error in the event log requesting that you perform either the acquisition or publishing task again. However, the embedded VPM Scanner might find more vulnerabilities than can be resolved by patching. Currently VPM only supports Microsoft and RedHat patches. You will see information provided so you can take appropriate information.
- **46.** If a particular patch requires a reboot, the VPM Patch Manager fails to register the VPM reboot status event under VPM events.

### Other environmental setup requirements

- To apply Insight Control Environment licenses, you must run the Insight software installer to install Insight Software Services, which also installs the Insight Control Environment functionality from the HP SIM Deploy→License Manager menu.
- Insight Control Environment, Insight Control Environment for BladeSystem, and Insight Control Data Center Edition licenses can only be applied to servers that have been correctly identified by HP SIM with the HP Insight Management Agents installed and system protocol settings defined.
- 3. ASP.NET 1.1 is an installation prerequisite for Insight software. ASP.NET 1.1 is included with a Microsoft Windows Server 2003 installation, but it is not installed in Microsoft IIS by default. This omission might cause an installation error message to appear.
  - If ASP.NET is not installed, click Start→Control Panel→Add or Remove Programs→Add Remove Windows Components→Application Server→Details→ASP.NET, and then select the checkbox to add ASP.NET.
  - If issues remain after installing ASP.NET 1.1, other versions of ASP.NET might already be installed. Insight software requires ASP.NET version 1.1 to be registered as a default IIS ASP.NET application handler. You might need to execute the following command to register ASP.NET 1.1 as the default handler in IIS:

"%windir%\Microsoft.NET\Framework\v1.1.4322\aspnet\_regiis.exe" -i

```
For more information about this issue, see <u>http://support.microsoft.com/kb/306005</u> and <u>http://support.microsoft.com/kb/816782</u>.
```

## Uninstallation notes

- If HP Remote Support Software Manager was installed, the <InsightSoftwareRootDirectory>ICM folder will remain on the file system if Insight Software is removed. By default, this folder is named C:\Program Files\HP\CM. You must manually delete this folder and all its components after completing the Insight Software removal.
- If software is uninstalled, Rapid Deployment Pack operating system deployment files remain in the .\Deployment Server\jobs and .\Deployment Server\lib directories. These files can be manually removed or remain on the system to be used with a later reinstallation of Rapid Deployment Pack.
- The Insight software uninstallation process does not uninstall HP Services Essential Remote Support Pack or HP System Management Homepage.
- When uninstalling Rapid Deployment Pack, if a warning message appears related to the PXE Configuration Utility, click **OK**.
- After uninstalling Insight software, some remaining files might need to be manually removed. When removing these files, an access denied error message might appear. If this error occurs, reboot the platform server and then remove the files.

- Ensure that the HP SIM service is running before attempting an uninstallation so that all HP SIM menu items can be removed.
- When removing HP SIM through the Add/Remove Programs menu, manually remove the registry key to enable Insight Software Services component installation using the Insight Software DVD. The registry key to be removed is:

```
HKEY_LOCAL_MACHINE\SOFTWARE\Microsoft\Windows\CurrentVersion\
Uninstall\{01A62FDA-EEDD-4182-9BE3-26B065A26D60}_is1
```

## Limitations and known issues in Insight software version 3.00

- Rapid Deployment Pack can only be installed using the Insight Software installer on Windows 2008
  when using the default database instance. If you want to install Rapid Deployment Pack with a database
  using a named instance, use the Rapid Deployment Pack installer from the DVD Products tab. Rapid
  Deployment Pack installation on Windows 2008 from read-only media might fail the ProLiant or Integrity
  Integration Module Console Security check. To resolve the issue, reboot the Deployment Pack has been
  installed, you can use the Insight Software installer to install other products.
- Rapid Deployment Pack installation on Windows localized in Italian or Spanish requires the English Windows AIK. The localized Italian or Spanish Windows AIK does not have support for WinPE IA-64 which is required for RDP installation.
- When installing VSE from the Insight software installer onto a Windows CMS, the VSE installer might detect that HP SIM is not fully up and running. This problem happens intermittently and causes the following fatal error during the VSE configuration process:

Initial configuration failed. More information can be found in C:\Program Files\HP\Virtual Server Environment\logs\vseinitconfig.log

Then the VSE Uninstall process appears.

To resolve this issue, cancel the VSE Uninstall process, and then proceed with the installation of the other Insight software components. When the Insight software installation finishes, verify that HP SIM is running, and then run the following command to install and configure VSE:

vseinitconfig -a -x restart\_sim=true

- When a virtual machine is discovered as an unmanaged system, perform the following steps:
  - 1. Log in to HP SIM.
  - 2. Select the option to view a collection that shows the unmanaged system.
  - 3. Select the unmanaged system.
  - 4. From the menu, select **Options**—**Identify Systems**, and then click **Run Now**.
  - 5. When identification is complete, repeat Step 2 to determine if any virtual machines still appear as unmanaged. If so, repeat steps 3 through 5 until all systems are managed.

After all systems appear as managed, they remain in that state, even if another HP SIM discovery is performed.

The Insight software installer might display the following error message:

IIS Default Web Site was not detected in port 80. It must be present and answering in this port, in order to install Insight software

If this error message appears, verify that Internet Explorer could access the address http://localhost:80 without errors. If an error occurs, then configure or reinstall IIS to access this address.

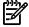

NOTE: The message Under Construction does not indicate an error.

• When applying Insight Control Environment for BladeSystem licenses in targets that already include VMM licenses, the target status might appear as unmanaged, and the system type might appear as unknown. The target information returns to the correct values after several seconds.

- When opening the help pages of Insight software in some systems, Internet Explorer might display a warning message about the contents being blocked by the Internet Explorer Enhanced Security Configuration. To avoid this message and display the help contents, disable the Internet Explorer Enhanced Security, or include the "res://\*.\*" in the trusted sites list of Internet Explorer.
- When executing the Software Updates function, Internet Explorer might display a warning message about the contents being blocked by the Internet Explorer Enhanced Security Configuration, or it simply might not run. To avoid this message and execute correctly in the Software Update function, disable the Internet Explorer Enhanced Security, or include the "about:blank" in the trusted sites list of Internet Explorer.
- Insight Control Environment, Insight Control Environment for BladeSystem and Insight Control Data Center Edition licenses applied earlier than version 2.30 of Insight Control Management (now Insight software) licensing display subcomponent licenses in HP SIM. These subcomponents incorrectly display the "Included, no expiration" for Technical Support as well as Updates and Upgrades. The correct date for these fields display as part of the suite license information.
- For other known issues and workarounds, see the component release notes and readme files on the Documentation tab of Insight Software DVD#1.

# Limitations and known issues in VMM version 3.6

- The screen resolution must be 800x600.
- During an installation or an upgrade, the VMMclient.jar, vmmsimtools.jar, commons-cli-1.0.jar, or org.mortbay.jetty.jar files might fail to copy or delete. If this occurs, the installer might be unable to replace these .jar files in the **HP SIM lib** folder. If this occurs, remove the file by performing the following:
  - 1. From Control Panel, select Administrative Tools.
  - 2. Double-click **Services**.
  - 3. Highlight **HP Systems Insight Manager**, and then click **Stop the service**.
  - 4. Locate the appropriate .jar file, and then manually delete it.
  - 5. Click **Start the service**.
  - 6. Reattempt the VMM installation process.

If you are upgrading Virtual Machine Management Pack, a message displays indicating that Virtual Machine Management Pack failed to delete the file. To continue the installation, click **Ignore**.

• When upgrading Virtual Machine Management Pack, the following error message might appear:

<VMMInstallDIR>\jrewindows\filename.dll/jar file Failed to DeleteFile, Press Abort, Retry or Cancel and installation process awaits user inputs before continuing with the upgrade.

If you do not answer the prompts, the installation is aborted or timed out with Component Launch error code 5.

These messages might appear if any hpvmmsvcj.exe process stalls during upgrade. As a result, some of the files might not get deleted during uninstall procedure of Virtual Machine Management Pack.

To resolve this issue, before starting the upgrade process, stop the HP Virtual Machine Management Pack service on the CMS, and then check if there are any stalled hpvmmsvcj.exe processes. If any processes are stalled, select to stop those processes before starting the upgrade.

# Limitations and known issues in PMP version 5.00

- If you are using Oracle 10g as the database, do not use PMP 5.0 available on the IS DVD 3.00 to upgrade from PMP 4.x to PMP 5.0. A separate version of PMP will be available on the Web if you are using Oracle 10g. As a precaution, back up your databases before performing an upgrade from PMP 4.x to the new version.
- You can license PMP with a specific PMP license or through the Insight Control Environment/Insight Control Environment for BladeSystem bundle license. When applying a new bundle license to a server previously licensed for PMP, the PMP user interface does not update the licensing status for that server. This issue does not prevent usage of the product, because the license is currently applied.

- PMP analyzes only CPU and Memory information for servers on which only WBEM is installed. Information for other subsystems does not appear.
- In the Select offline parameter section of the Offline Analysis page, if you specify a date on which there is no data logged, PMP fails to validate the specified date and reports data from the next available date.
- PMP has few elements, which are not translated into Japanese language. They are Online Analysis and Offline Analysis pages and the date in YYYY/MM/DD format as expected on the Japanese page.
- System Summary Report, CSV Report, and Server Availability Report display "No Records found" when the date is provided in wrong format in Japanese locale. Server Availability Report (SAR) displays "commas" instead of "dots" in Japanese locale.
- While upgrading ICM 2.00 with PMP version 4.5 to Insight Software 3.00 and PMP version 5.0, the HP Performance Management Pack (HP PMP) Uninstall window appears. You must not close this window manually. This window appears briefly as a normal part of the upgrade process and disappears automatically after uninstalling HP PMP 4.5 completely.
- GUI alignments are not proper for some of the components on PMP pages.
- When a user opens the Online Analysis or Offline Analysis page, a new page is opened in the browser leaving the previous page blank.
- When a user upgrades to PMP 5.0 using IS DVD 3.00, the log file does not log the PMP 5.0 installation status.
- PMP 5.0 has very minimal specification set for legacy hardware. These are specific for the requirements of PMP.
- PMP 5.0 may log a PRIMARY KEY constraint Error in the mxdomainmgr.0.log file when PMP is unable to persist data into the database. After approximately 180 seconds, PMP will retry to persist the data to PMP database.
- The Server Name column on the Set Performance Threshold (SPT) page does not sort the column in order. The SPT page also may display extra space when the page window is resized.
- Pmp\_log4j.log is available under <Systems Insight Manager>\logs and not under the PMP directory.
- PMP does not work when it is installed on remote Oracle 64-bit operating systems.
- Number of samples for analyzing the status in Offline Analysis is 5, regardless of the "Number of samples" determined in the Monitoring Administration and Online Analysis pages.
- Xen Host installed on Linux platform appears on Monitoring Administration page and Critical icon appears in PF column when started monitoring.
- PMP does not work when it is installed on remote Windows SQL 2008 by having different Service and Database users.
- 'Number of Configured processors' does not appear on PMP pages.
- PMP collects data for the target nodes at a minimum interval of 120 seconds.
- Occasionally, the 'Last updated field' displays "Dec 31, 1969 04:00:00 PM" in the Online Analysis page.
- Occasionally, Memory Inventory information is not displayed for some of the servers. Instead, the "nic.configuration.issue.on" message appears.
- Often Inventory details will not load for Superdome and mid-range Integrity servers.
- Graph fails to display appropriate data when previous sample button is clicked.
- NIC Adapter name is repeated and showed as disabled.
- Integrity servers appear for Licensing on the License Unlicensed Systems page.
- PMP does not display IDE controller and SATA disk information.
- Supported speed of the NIC subsystem is displayed as "Unsupported" for workstations.
- Online analysis page takes more time to open for an Integrity server when it is discovered through WBEM.

- Physical Drive information under Inventory keeps appending for Storage Subsystem.
- External Storages, which are not attached to the server through Fibre Channel, are not detected under Storage Subsystem.
- Inventory details are repeating as much as the number of samples in CSV report.
- Exception appears, when clicked on Status and Graph tabs, when the Offline Analysis page loads in the Firefox browser.
- Analysis is not performed for unsupported PCI devices displayed under Host Bus Subsystem.
- Values are displayed as 0 for Host Bus Subsystem in the System Summary Report.
- The details of the Host Bus Subsystems listed in the System Summary Report are inconsistent with Online Analysis and Offline Analysis pages.
- Event is not generated when status changes from Major or Minor to Normal, or from Normal to Major or Minor.
- Some PMP URLs are set to connect to port 50000 of HP SIM.

#### Limitations and known issues in VPM version 3.00

- VPM 3.0 does not support the following characters in a password: [], (), \*, !, and @.
- The following table lists service name changes between VPM 2.x and 3.x.

| VPM items                                                                                                    | Version 2.x                                                                                                    | Version 3.x                                                                                                    |
|----------------------------------------------------------------------------------------------------|----------------------------------------------------------------------------------------------------|----------------------------------------------------------------------------------------------------|
| <ul> <li>RADIA version</li> <li>STAT-SCANNER version</li> <li>Acquisition utility version</li> </ul>         | <ul> <li>7.16.004</li> <li>5.4</li> <li>2.x</li> </ul>                                                             | <ul> <li>7.2</li> <li>6.4.5</li> <li>3.0</li> </ul>                                                                                                    |
| Radia services                                                                                               | <ul> <li>Radia Configuration Server</li> <li>Radia Messaging Server</li> <li>Radia Patch Manager Server</li> </ul> | <ul> <li>HP CA Configuration Server</li> <li>HP CA Messaging Server</li> <li>HP CA Patch Manager Server</li> <li>HP Client Automation MSI Redirector</li> <li>HP Client Notify Daemon</li> <li>HP Client Automation Scheduler Daemon</li> </ul> |
| Scanner Services                                                                                             | None                                                                                                    | SQL Server (GUARDIAN), STATEngine<br>Stat Engine (for Scanner 6.x only)                                                                                                    |
| <ul> <li>Install command for<br/>VPM</li> <li>Install Command for<br/>Acquisition tool on<br/>DVD</li> </ul> | <ul><li>Command line with /silent</li><li>Part of VPM GUI installer</li></ul>                                      | <ul> <li>No change, but stand-alone GUI installer<br/>removed</li> <li>\\VPM\WIN_IA32\acquiretool\setup.exe</li> </ul>                                                                                                    |
| Other dependency<br>checks by VPM                                                                            | <ul> <li>IIS</li> <li>Microsoft SQL Server</li> <li>TCPIP</li> <li>HP SIM and VPM versions</li> </ul>              | <ul> <li>No ISS</li> <li>Microsoft SQL Server</li> <li>TCPIP</li> <li>HP SIM and VPM versions, but HP SIM 5.3 required</li> </ul>                                                                                                    |

| VPM items                                | Version 2.x                                                                                                    | Version 3.x                                                                                                    |
|------------------------------------------|----------------------------------------------------------------------------------------------------|----------------------------------------------------------------------------------------------------|
| VPM registry keys:<br>• Key<br>• Command | <ul> <li>HKLM\\Software\\Hewlett-Packard\\<br/>Systems Insight Manager\\Components\\<br/>Vulnerability and Patch Management Pack\\<br/>UninstallKey</li> <li>HKEY_LOCAL_MACHINE\\<br/>SOFTWARE\\Microsoft\\<br/>Windows\\CurrentVersion\\Uninstall\\<br/>HP Vulnerability And Patch Management_is 1</li> </ul> | <ul> <li>HKLM\\Software\\Hewlett-Packard\\<br/>Systems Insight Manager\\Components\\<br/>Vulnerability and Patch Management Pack\\<br/>UninstallKey</li> <li>HKEY_LOCAL_MACHINE\\<br/>SOFTWARE\\Microsoft\\<br/>Windows\\CurrentVersion\\Uninstall\\<br/>HP Vulnerability And Patch Management_is 1</li> </ul> |

- When performing a scan over a target system, two different types of vulnerabilities might be found:
  - Fixes correct small system configuration issues and VPM 3.0 can not resolve those issues.
  - Patches correct system vulnerabilities based on patch files downloaded using Radia.

Before version 3.00, VPM fixed both types of vulnerabilities by calling the STAT API (the "fix" method), and by issuing a request to the Radia infrastructure to apply patches that were previously downloaded from the operating system vendor patch feed site.

The new STAT Scanner 6.4x does not provide fixes. As a result, VPM only performs patches.

VPM displays the fixes, but does not perform these fixes automatically. If you wish to perform an action detailed here, you can do so.

- With VPM 3.00x and later, or with Insight Control Environment 3.0 or later, a new database entry with the name GUARDIAN appears. This database belongs to the patch scanner. This database replaces the conventional .dat files which were previously used by the scanner engine to store patch related information.
- The Radia Management Agent (RMA) does not correctly uninstall from Windows target systems. If the RMA is removed using the Add or Remove Programs option in the Control Panel, you can successfully remove it from the list, but its services continue to run, even if the target system is rebooted.
- If the VPM database is located in the current domain, you can use the Connect Using Windows Authentication installer option with valid Windows user credentials to validate the database. Otherwise, if the VPM database is located in another domain, do not use this option. Instead, use valid SQL user credentials to validate the database.
- Patch acquisitions can generate events containing HTTP 300 errors for some older Microsoft patches.
   For example:

Error downloading patch data for Bulletin MS02-050 at URL http://www.microsoft.com/ntserver/terminalserver/downloads/critical/q329115/default.asp error code 300

HP is working to correct the metadata for these older patches. However, this maintenance is ongoing.

- When scanning a target for the first time, VPM deploys VPM Patch Agent to that target. On Linux systems, this operation fails, generating an event in HP SIM. Ignore this event. To properly deploy VPM Patch Agent on a target, select Deploy→Vulnerability and Patch Management→VPM Patch Agent menu.
- Unable to read customized scan definitions. For more details, check VPM Event Lists. If you get an error message during the vulnerability scan, verify that the STAT Engine Service is running.
- VPM installation takes between 30 and 50 minutes due to the additional time taken by the new SQL-based scanner installation.
- If an HP SIM discovery or identification task is in progress when target systems are licensed for Vulnerability and Patch Management Pack, target systems with an IP address as their name at the time of licensing that are later identified with a system name might become unlicensed. As a result, these target systems must be licensed again. Avoid this situation by enabling discovery and identification tasks to complete before licensing the target systems. Another alternative is to complete the following steps to properly set up the name in HP SIM for the target systems:

- 1. Display the All Systems list.
- 2. Double-click the node name to display its system page.
- 3. Click the Links tab.
- 4. Select Edit System Properties.
- 5. Enter the system name in the preferred system name field.
- 6. Click **OK**.
- 7. When you use a SQL Server database, the Change VPM Credentials utility does not update the VPM database. There is currently no supported method for changing the credentials manually. An engineering advisory is issued at a later time with instructions to change the database credentials.
- 8. When licensing a VMware guest with a serial number longer than 30 characters, a limitation in the HP SIM License Manager causes the VPM license to function incorrectly on this system, as well as any other HP SIM node licensed by the serial number. The VMware target host is continually considered unlicensed, and must be relicensed each time the system is selected for a licensed operation. This issue will be resolved in a future release of HP SIM.
- 9. Some systems might be incorrectly identified and might appear capable of being licensed in both the VPM column and licensing pages. Before applying a license to a system, verify that the system is supported. To verify, see the *HP Insight Software Support Matrix*.
- 10. Some Microsoft patches, such as MS04-025, do not appear in the Control Panel after being installed. To verify installation, run the vulnerability scan again.
- 11. Microsoft Windows File Protection maintains backup copies of critical system files in a hidden directory named dllcache. These critical files can be replaced if they are removed for any reason. Uninstalling an application can remove some of these critical files. You might be prompted to insert the installation media into a system when a patch is being installed and a backup file is missing or corrupted. This condition can also occur when installing software other than patches.
- 12. The installation fails if curly braces ("{" or "}") are used in the account password that is used to install VPM. The account password must be changed to remove those characters before installation. The password can be changed back to the original password after Vulnerability and Patch Management Pack installation is complete. For details, see the HP Insight Software Installation and Configuration Guide.
- 13. If the patch repository is viewed before a patch acquisition is performed, a generic Radia internal error appears in the HP SIM event log.
- 14. Resolutions for some fixable vulnerabilities cause the local security policy to log more events. If the logs are configured not to overwrite old events, the event log can become full and cause abnormal system behavior. Read and understand the effects of all fixes before applying them.
- 15. Acquiring patches from the Red Hat Network requires the network connection to remain connected for the duration of the acquisition operation. If the network goes down, you must restart the patch acquisition.
- 16. If a group of systems is selected to receive configuration fixes but some systems in that group do not require all the fixes, the fix events still appear for those systems. However, Vulnerability and Patch Management Pack does not actually apply the fixes to those systems that do not require them.
- 17. When applying fixes and patches based on a scan, VPM might try to apply a fix that is not available for Linux systems (only patches are available for Linux systems). This might show an error event on the HP SIM event log and also on the Windows event log. This issue will be addressed in a future release of VPM; however, it does not affect the correct execution of VPM.
- 18. If a patch causes a reboot when patching the system on which HP SIM is running, the Diagnose>Vulnerability and Patch Management>View patch installation status>View Patches Installed by VPM list might continue to indicate Reboot Required. To update the installed patches list, select Deploy→Vulnerability and Patch Management→Validate Install Patches.
- 19. If you scan multiple systems as a group and multiple vulnerabilities exist, the Scan Detail report for the group might be too large to generate. For individual systems in the group, view the Scan Detail report.
- 20. If a system has a Microsoft service pack installed that is not the final release, patches applied to that system might return the status Not Applicable. Install only official releases of service packs on a system being scanned and patched by Vulnerability and Patch Management Pack.

- 21. Applying more than 29 patches in a single operation can cause a timeout to occur. HP recommends installing less than 29 patches at a time. Radia Gemeric Error appears when more patches are attempted. HP is working to address this issue in the next VPM release.
- 22. The Back button in the web browser does not function properly. Use navigation buttons within the HP SIM and VPM pages.
- 23. If you configure a secure connection between VPM and HP\$#160;SIM by installing an IIS certificate, scanning no longer works if the certificate is later removed. To continue without renewing the certificate, uninstall, and then reinstall VPM.
- 24. When you upgrade VPM to 3.0 from an earlier version, there might be a failure to upgrade. To resolve this issue, remove the earlier VPM version and reinstall VPM 3.0.
- 25. When you upgrade VPM to 3.0 from an earlier version, or in some cases perform a new installation, the embedded scanner appears to show a failure to scan the targets, or complete with error on HP SIM events. To resolve this issue, stop the SQL server (GUARDIAN) server, stop the STATEnine service, and then restart them in the same order.
- 26. The VPM STAT update fails while downloading patches whenever performing a patch acquisition or vulnerability definition acquisition. This situation can be ignored because it does not affect any functionality of VPM27. When VPM 3.0 is un-installed, C:\Program Files\HP\vpm\radia folder is not removed. This failure to remove prevents a successful re-installation. To resolve this issue, stop the WMI and SNMP services, delete the Radia folder, restart the services, and then perform another installation.
- The Next button might not be enabled, even after licensing the target system from the Scan for vulnerability task. To resolve this issue, refresh the screen, and then click **Next**.
- The VPM Patch Agent is not installed on the target system when you perform the Scan fur vulnerability task. The VPM Patch agent displays a warning message saying that the patch is installed when you run the Scan for vulnerability task.
- The Simple listing report is disabled and the information now appears in the Detailed listing report, which displays Job details and a list of vulnerability IDs. For details for each vulnerability ID, HP recommends using the Vulnerability View report.
- Integrated installer warns to close Microsoft Management Console before VPM installation.
- Acquiring updates with local repository might not occur in Windows. To resolve this issue:
  - 1. Locate rover-settings.xml from the location where you downloaded patches using the patch acquisition tool. For example,  $E: \VPM\Data$ .
  - 2. Copy this XML file to the D: drive where HP SIM is installed. For example, D:\IS\Systems Insight Manager\hpwebadmin\webapps\ROOT\mxportal\VPM\config\.
  - 3. Edit <destination-path>E: VPM destination-path> to point to where the patches are downloaded in step 1.
  - 4. Perform the acquire patches from local repository task again.

# Limitations and known issues in Rapid Deployment Pack 3.82

- Rapid Deployment Pack requires that the user that is logged in during the installation and the user account specified during the installation have SERVERADMIN permissions on the local or remote SQL Server. This can be done by opening the Microsoft SQL Server Management Studio and navigating to Security-Server Roles-serveradmin. At this point, a user account can be added by clicking Add.

### For more information

To obtain evaluation licenses for HP Insight software components, see <u>http://www.hp.com/go/</u> tryinsightcontrol.

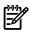

**NOTE:** Performance Management Pack and Vulnerability and Patch Management Pack documentation are incorporated into Insight Control Environment documentation.

#### **Related documents**

In addition to this guide, the following table lists the documentation resources available for each of the components on the HP Insight Software DVDs.

The *HP Insight Software Support Matrix* lists supported target servers and operating systems for the components in the various HP Insight Software suites.

For a comprehensive list of supported products in the release, see the latest support matrix at <u>http://</u><u>www.hp.com/go/insight</u>.

#### Table 1-1 Related documents

| Component                                                                        | Document                                                                                                    |
|----------------------------------------------------------------------------------|----------------------------------------------------------------------------------------------------|
|                                                                                  | <ul> <li>HP Insight Software website at <u>http://www.hp.com/go/insight</u></li> <li>HP Insight Software Installation Checklist</li> </ul>                                                                                                    |
|                                                                                  | <ul> <li>HP Insight Software Installation and Configuration Guide</li> </ul>                                                                                                    |
|                                                                                  | <ul> <li>HP Insight Software Quick Setup Poster</li> </ul>                                                                                                    |
| HP Insight Software                                                              | HP Insight Software Release Notes                                                                                                    |
|                                                                                  | HP Insight Software Support Matrix                                                                                                    |
|                                                                                  | <ul> <li>Use the Documentation tab on HP Insight Software DVD #1 for individual documentation for<br/>each component.</li> </ul>                                                                                                    |
|                                                                                  | HP Systems Insight Manager website at <a href="http://www.hp.com/go/hpsim">http://www.hp.com/go/hpsim</a>                                                                                                    |
|                                                                                  | HP Systems Insight Manager Installation and Configuration Guide for HP-UX                                                                                                    |
|                                                                                  | HP Systems Insight Manager Installation and Configuration Guide for Linux                                                                                                    |
| HP Systems Insight Manager                                                       | • HP Systems Insight Manager Installation and Configuration Guide for Microsoft Windows                                                                                                    |
|                                                                                  | HP Systems Insight Manager User Guide                                                                                                    |
|                                                                                  | HP Service Essentials Remote Support Pack Quick Start Guide                                                                                                    |
| HP BladeSystem Integrated                                                        | <ul> <li>HP BladeSystem Integrated Manager in HP Systems Insight Manager website at <a go="" href="http://http://htt&lt;/td&gt;&lt;/tr&gt;&lt;tr&gt;&lt;td&gt;Manager&lt;/td&gt;&lt;td&gt;• HP BladeSystem c-Class Firmware &amp; Upgrades at &lt;u&gt;http://www.hp.com/go/bladesystemupdates&lt;/u&gt;&lt;/td&gt;&lt;/tr&gt;&lt;tr&gt;&lt;td&gt;&lt;/td&gt;&lt;td&gt;HP Insight Power Manager website at &lt;a href=" http:="" ipm"="" www.hp.com="">http://www.hp.com/go/ipm</a></li></ul> |
|                                                                                  | HP Insight Power Manager User Guide                                                                                                    |
| HP Insight Power Manager                                                         | HP Insight Power Manager Installation and Configuration Guide                                                                                                    |
|                                                                                  | HP Insight Power Manager Support Matrix                                                                                                    |
|                                                                                  | HP Insight Power Manager ReadMe                                                                                                    |
| HP iLO 2 Advanced Pack and<br>iLO 2 Advanced for                                 | HP iLO 2 Advanced Pack and iLO 2 Advanced for BladeSystem website at <a href="http://www.hp.com/go/ilo">http://www.hp.com/go/ilo</a>                                                                                                    |
| BladeSystem                                                                      | HP Integrated Lights-Out 2 User Guide                                                                                                    |
|                                                                                  | HP Rapid Deployment Pack website at <a href="http://www.hp.com/go/rdp">http://www.hp.com/go/rdp</a>                                                                                                    |
|                                                                                  | HP Rapid Deployment Pack User Guide                                                                                                    |
| HP Rapid Deployment Pack                                                         | <ul> <li>HP website at <u>http://www.hp.com/servers/rdp/kb</u> (Regularly updated troubleshooting<br/>information, frequently asked questions, and specific how-to procedures are available on this<br/>site.)</li> </ul>                                                                                                    |
| HP Performance Management<br>Pack and Vulnerability and<br>Patch Management Pack | Documentation is incorporated into HP Insight Control Environment documentation.                                                                                                    |
|                                                                                  | HP Virtual Machine Management Pack website at <a href="http://www.hp.com/go/vmmanage">http://www.hp.com/go/vmmanage</a>                                                                                                    |
| HP Virtual Machine<br>Management Pack                                            | HP Virtual Machine Management Pack Release Notes                                                                                                    |
|                                                                                  | HP Virtual Machine Management Pack Support Matrix                                                                                                    |
|                                                                                  | HP Virtual Machine Management Pack User Guide                                                                                                    |

| Component                                       | Document                                                                                                    |
|-------------------------------------------------|----------------------------------------------------------------------------------------------------|
| HP Virtual Connect Enterprise<br>Manager        | <ul> <li>HP Virtual Connect Enterprise Manager website at <u>http://www.hp.com/go/vcem</u></li> <li>HP Virtual Connect Enterprise Manager Release Notes</li> <li>HP Virtual Connect Enterprise Manager User Guide</li> </ul>                                                                                                    |
| HP Insight Dynamics – VSE                       | <ul> <li>HP Insight Dynamics - VSE website at <u>http://www.hp.com/go/insightdynamics</u><br/>The following documents are available on the HP Insight Software DVD:</li> <li>HP Insight Dynamics - VSE &amp; VSE Management Software Version 4.1 Getting Started Guide</li> <li>HP Capacity Advisor Version 4.1 User's Guide</li> <li>HP Virtualization Manager and Logical Server Management Version 4.1 Getting Started Guide</li> <li>For the latest versions for VSE Management Software manuals, as well as white papers and manuals<br/>for related products, see Virtual Server Environment website at <u>http://docs.hp.com/en/vse.html</u>.</li> <li>For the latest information about Insight Dynamics and Virtual Server Environment Management<br/>Software, see Virtual Server Environment website at <u>http://docs.hp.com/en/vse.html</u>.</li> </ul> |
| HP Server Migration Pack –<br>Universal Edition | <ul> <li>HP Server Migration Pack – Universal Edition website at <u>http://www.hp.com/go/migrate</u></li> <li>HP Server Migration Pack – Universal Edition Release Notes</li> <li>HP Server Migration Pack – Universal Edition Support Matrix</li> <li>HP Server Migration Pack – Universal Edition User Guide</li> </ul>                                                                                                    |
| HP Insight Recovery                             | <ul> <li>HP Insight Recovery section at <u>http://docs.hp.com/en/vse.html</u></li> <li>HP Insight Recovery 1.0 Release Notes</li> <li>HP Insight Recovery White Paper</li> </ul>                                                                                                    |
| HP Insight Orchestration<br>Software            | <ul> <li>HP Insight Orchestration website at <u>http://www.hp.com/go/insightorchestration</u></li> <li>HP Insight Orchestration Software Release Notes</li> <li>HP Insight Orchestration Software User Guide</li> </ul>                                                                                                    |